## **How Do I Add a TA, Lead TA, or Course Designer?**

*Users must be authorized as the Teacher, TA, Lead TA, or Designer for a Canvas course site in order to create or edit a Course Reserves reading list for that course.*

1. Log into your [Canvas](https://canvas.ucdavis.edu/) course site (be sure to double-check the term) and select **People** from the Navigation Menu. *Your People option may not appear in the same order as in the example provided below.*

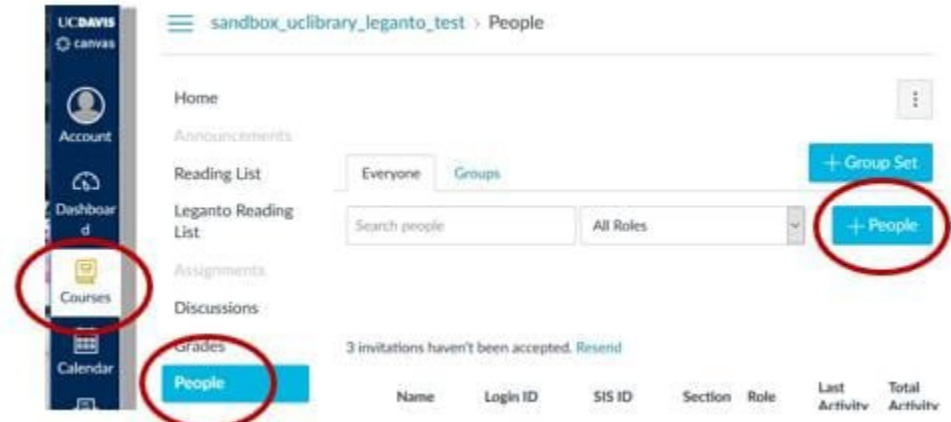

- 2. Click **+People**
- 3. **Add user(s) by** their UC Davis email address, campus login or SIS ID
- 4. Select Role and course Section (if applicable) from the drop-down menu
- 5. Click **Next**
- 6. Click **Add Users**